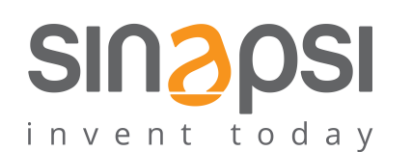

**S I N A P S I** S . r . l . Via delle Querce 11/13 06083 **Bastia Umbra** (PG) Italy T . + 3 9 **0 7 5 8 0 1 1 6 0 4** F . + 3 9 **0 7 5 8 0 1 4 6 0 2 [w w w . s i n a p s i t e c h . i t](file:///C:/Users/AppData/Local/Temp/www.sinapsitech.it) | [i n fo @ s i n a p s i t e c h . i t](mailto:info@sinapsitech.it)**

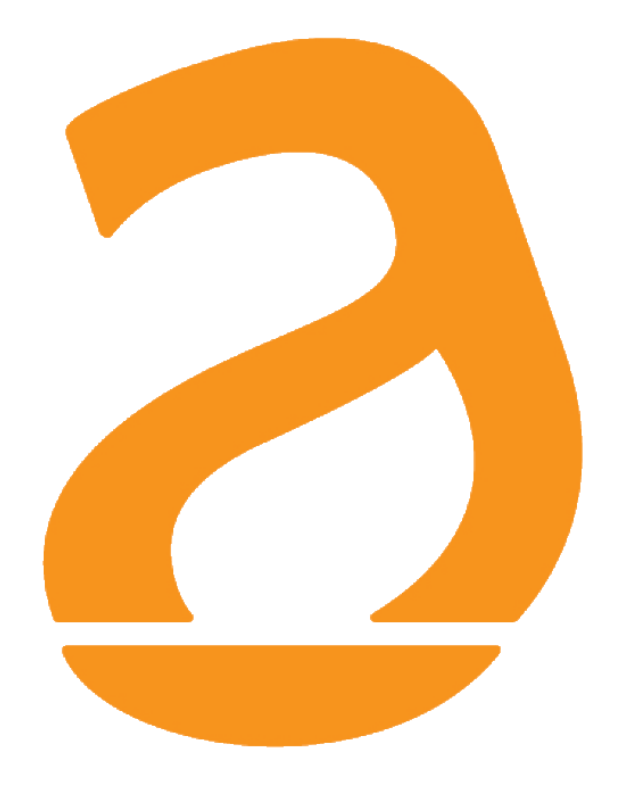

# SIN.EQRPT868XT Wireless M-Bus GATEWAY

# User Guide

Rev 1.8

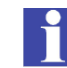

# **TABLE OF CONTENTS**

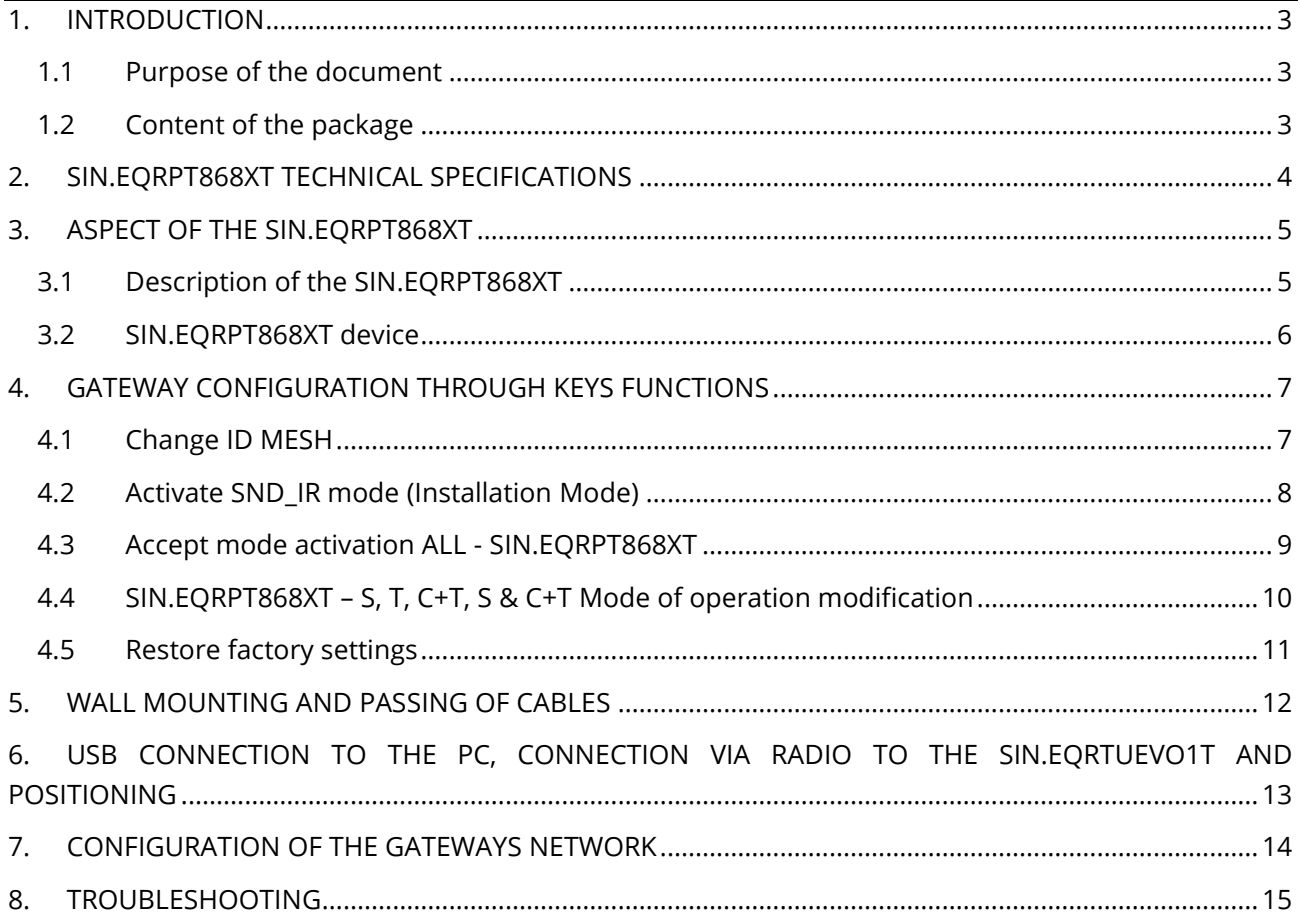

# <span id="page-2-0"></span>**1. INTRODUCTION**

#### <span id="page-2-1"></span>**1.1 Purpose of the document**

This document is the complete guide for installation, configuration and commissioning of gateway wireless service for meters with W. M-Bus protocol (EN13757-4) / OMS, Cod. SIN.EQRPT868XT hereinafter also called GATEWAY, able to acquire the signal from one or more measuring devices communicating according to the W. M-Bus standard 868MHz and retransmit the received data to a network of other gateways in order to extend the wireless range of the meters themselves. The data shared by the MESH network are stored by the datalogger SIN.EQRTUEVO1T. Each SIN.EQRPT868XT handles up to 500 W. M-Bus devices. The plastic container, the electrical connections totally retractable, the integrated antennas in the same device make the gateways suitable for wall installations also "in view". Commissioning of SIN.EQRPT868XT service is facilitated by the software toolkit and on-board LEDs that indicate the signal strength.

Also, the search for the best point of installation is facilitated by the ability to power the device through its USB port, making possible to move it during the search for the best signal / distance compromise.

#### <span id="page-2-2"></span>**1.2 Content of the package**

The following are present in the SIN.EQRPT868XT package:

- SIN.RPT868XT Gateway
- 2 x 5x25 plugs
- 2 x 5x30 screws
- 2 x Cable glands
- $\bullet$  2 x 2,2x9,5 screws
- 1 x clamp headband
- Instructions for installation

# <span id="page-3-0"></span>**2. SIN.EQRPT868XT TECHNICAL SPECIFICATIONS**

SIN.EQRPT868XT is a gateway for W. M-Bus devices.

The device's main technical specifications are given below:

- Operating Temperature: [-20..+55°C]
- Storage Temperature: [-25..+85°C]
- Ingress Protection: IP40 (EN60529)
- Protection Class: II
- Mounting: wall, with screws
- Dimensions: LxHxD (160x160x35 mm)
- Power supply: 100..240Vac 50-60Hz

USB (5Vdc, 500 mA) for commissioning

- Consumption: Max 4.5 W
- Frequency: 868 MHz max. transmission power 27 dBm
- W. M-Bus mode supported: S / T / C+T / S & C+T
- Max distance between two RPT (mesh network): 500 m in free field 40 m in buildings
- W. M-Bus area coverage: 250 mt in free field 15 meters in building

# <span id="page-4-0"></span>**3. ASPECT OF THE SIN.EQRPT868XT**

#### <span id="page-4-1"></span>**3.1 Description of the SIN.EQRPT868XT**

The devices uses a technology that allows you to expand the W. M-Bus networks, in fact, between them, the antennas will automatically establish the connection that allows the best signal quality and, upon receipt of the W. M-Bus plots, spread to the datalogger SIN.EQRTUEVO1T. In the case in which one of the antennas is turned off or blurred, the network, if possible, is re-created so that all the antennas have a path to follow up to the datalogger. In this way, in fact, the antenna behaves as a multi-hop gateway. To this functionality is added the possibility of inserting in the Gateway a list of W. M-Bus devices which represents a white-list, in this way, in the case in which the installation is in an area where more than 500 W. M-Bus devices are received, the antenna will only take charge of its relevance devices.

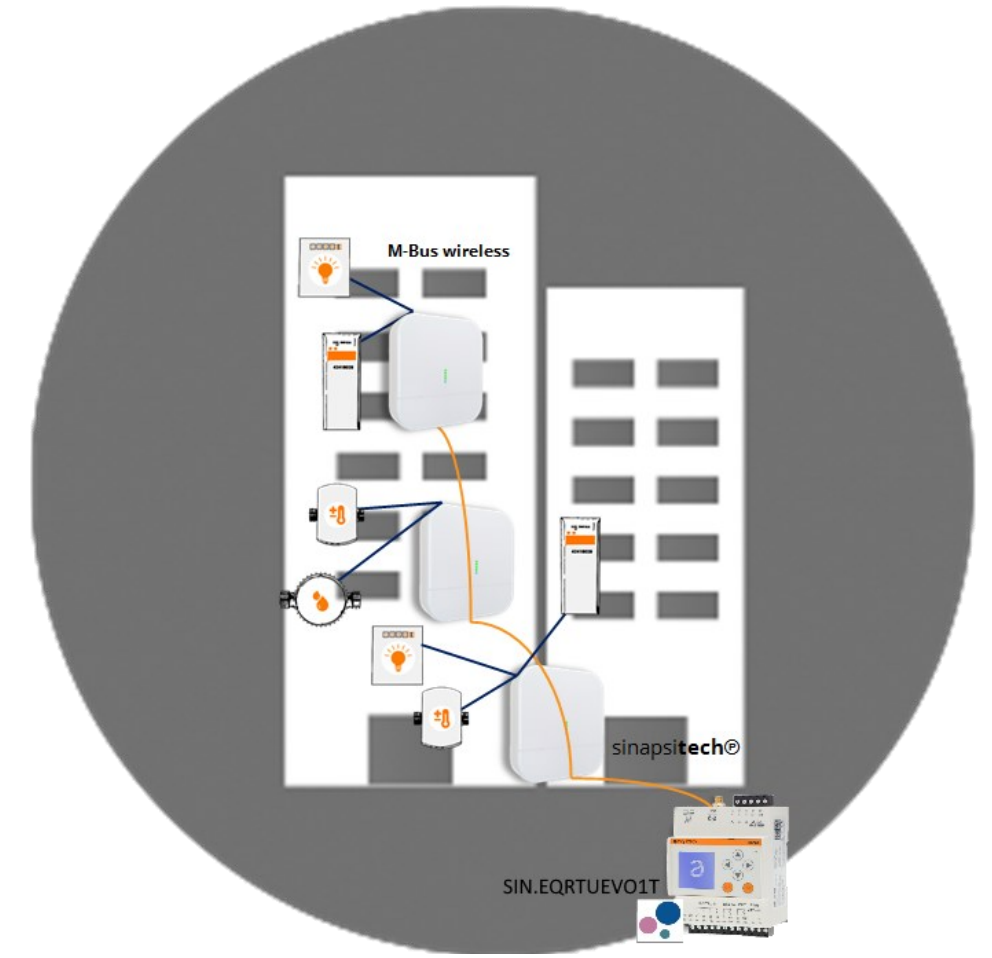

**Figure 1 – Example of application of the SIN.EQRPT868XT coupled with a SIN.EQRTUEVO1T**

Below find the summary of the main operational features, which will be described in this document:

- Receiver and gateway for W. M-Bus devices (EN13757-4)/OMS
- Multi-hop function mode support
- Easy-to-install thanks to the software supplied
- Wall mounting
- USB interface for local data reading
- WEB interface in conjuction with SIN.EQRTUEVO1T

#### <span id="page-5-0"></span>**3.2 SIN.EQRPT868XT device**

Below find an image of the SIN.EQRPT868XT device with indications regarding its operational parts:

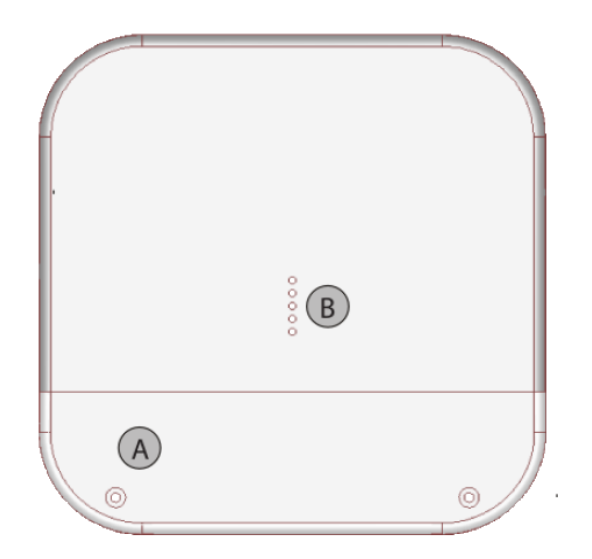

A. Cables compartment lid B. LED

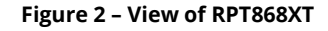

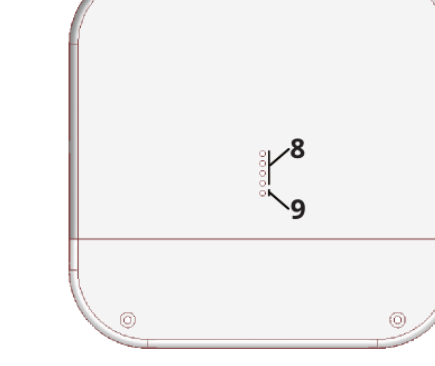

**Figure 3 – Connections/buttons/LEDs**

1. 100..240Vac power supply input (screw clamps)

 $\frac{2}{9}$   $\frac{3}{9}$   $\frac{4}{9}$   $\frac{6}{5}$   $\frac{7}{9}$ 

- 2. "Multi-function" button
- 3. "Multi-function" button
- 4. Reset button
- 5. USB Port
- 6. MESH network TX-RX LED
- 7. W. M-Bus network TX-RX LED
- 8. Signal level LED (green colour; active only in scan mode)
- 9. Status LED (blue colour)

**SINAPSI S.r.l.** | Via delle Querce 11/13 - 06083 BASTIA UMBRA (PG) - Italy T . + 3 9 **0 7 5 8 0 1 1 6 0 4** - F . + 3 9 **0 7 5 8 0 1 4 6 0 2 | [w w w . s i n a p s i t e c h . i t](file:///C:/Users/AppData/Local/Temp/www.sinapsitech.it)** - **[i n f o @ s i n a p s i t e c h . i t](mailto:info@sinapsitech.it)** 6

# <span id="page-6-0"></span>**4. GATEWAY CONFIGURATION THROUGH KEYS FUNCTIONS**

### <span id="page-6-1"></span>**4.1 Change ID MESH**

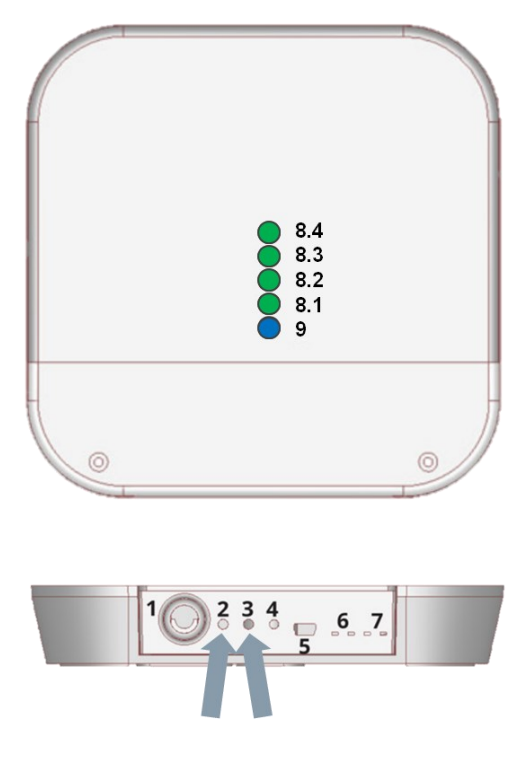

The SIN.EQRPT868XT is considered installed and correctly powered..

- If blue led (9) flashes for more than 5 minutes

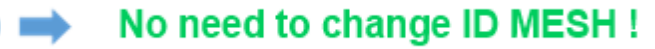

If blue led (9) remains fixed access after a few minutes

Need to change ID MESH!

- 1. Press keys 2 and 3 (2s. < T <6s) simultaneously.
- 2. On release all the LEDs (8) will flash at the same time to indicate that you have entered edit mode ID MESH
- 3. Now press button 3 (at least 1s.) to switch the MESH ID.
	- a. ID MESH 1  $\rightarrow$  Green LED (8.1) on the others off
	- b. ID MESH 2  $\rightarrow$  Green LED (8.2) on the others off
	- c. ID MESH 3  $\rightarrow$  Green LED (8.3) on the others off
	- d. ID MESH 4  $\rightarrow$  Green LED (8.4) on the others off
- 4. To SAVE press keys 2 and 3 simultaneously for more than 1s. Press the 2 button to exit without saving.
- 5. Verify that the blue LED does not remain on steady. Otherwise, restart from point 1. by selecting another MESH ID.
- 6. If, after switching on all four MESH IDs, the blue LED continues to remain on steady, it will be necessary to configure the SIN.EQRPT868XT via "Equobox Toolkit" code SIN.EQSW1 software.
- 7. Repeat for each SIN.EQRPT868XT.

<span id="page-7-0"></span>**4.2 Activate SND\_IR mode (Installation Mode)** 

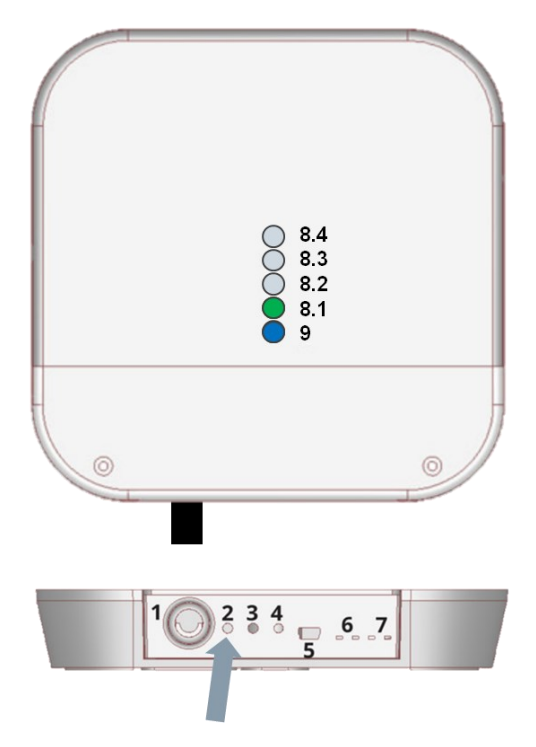

- a) It typically involves the installation of the AMR system and subsequently the installation of the heat cost allocators
- b) Both the AMR system and the distributors must be configured to work in this mode
- c) SND\_IR mode activation procedure on a newly installed SIN.EQRPT868XT
- 1. Press button 2 (t > 6s.). When pressing button 2, the green LED (8.1) flashes every second, until you are under the 6s. Once the 6s have passed, the LED (8.1) flashes every 500ms  $\rightarrow$  this indicates that the "SND\_IR" scan mode has been changed.
- 2. RPT enters the "SND\_IR" scan mode. RPT receives and takes over all the devices that transmit the installation W-M-Bus telegram. (This frame contains no data)
- 3. Scan duration without user intervention 12 hours -> Manual stop of the scan → press key 2 (no coded pressure time)

Note: SIN.EQRPT868XT automatically exits the SCAN mode after 12 hours.

#### <span id="page-8-0"></span>**4.3 Accept mode activation ALL - SIN.EQRPT868XT**

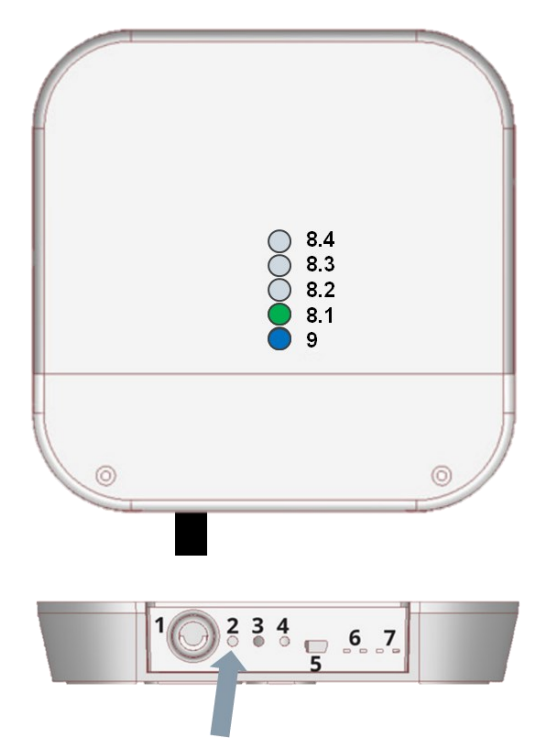

- a) It is used when the commissioning is carried out after with respect to the installation of the heat cost allocators
- b) To activate the accept ALL mode on a newly installed SIN.EQRPT868XT
- 1. Press button 2 (2s.  $\leq$  T  $\leq$  6s)
- 2. When pressing button 2, the LED (8.1) flashes every second. When the key 2 is released, the LED (8.1.) remains lit to indicate the activation of the accept ALL mode.
- 3. RPT receives and takes charge of all devices transmitting in W.M-Bus including frames in Installation Mode (SND\_IR) - The first green LED lights up permanently - Scan duration without user intervention 12 hours
- 4. press the button 2 (no coded pressure time) to stop the scan manually

Note: if during the scan the RPT connects into the MESH network the mode of operation will automatically change with the value set on the RTU.

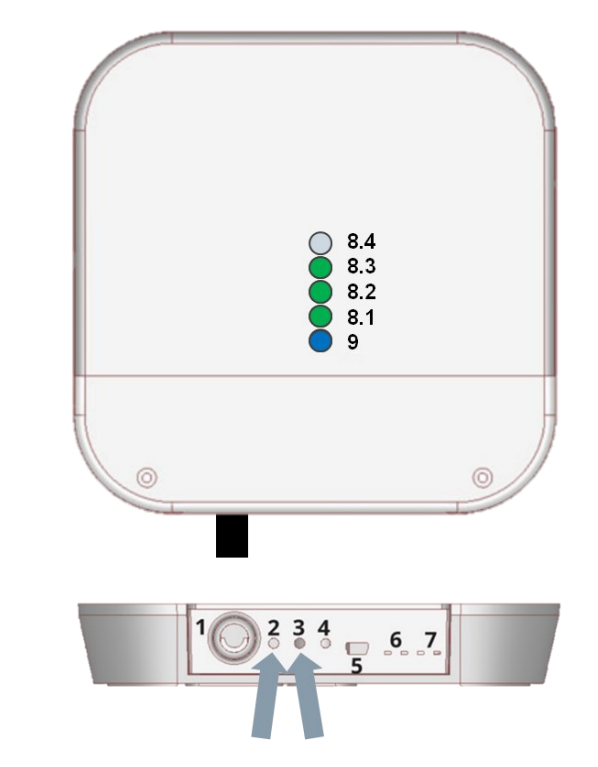

#### <span id="page-9-0"></span>**4.4 SIN.EQRPT868XT – S, T, C+T, S & C+T Mode of operation modification**

The SIN.EQRPT868XT is considered installed and correctly powered.

- 1. Press keys 2 and 3 simultaneously ( $t > 6s$ .)
- ─ during the simultaneous pressing of keys 2 and 3, the green LEDs (8.1) and (8.2) will flash every second, until you are under the 6s. Exceeded the 6s. they flash every 500ms
- ─ When keys 2 and 3 are released, one of the green LEDs (8) starts to flash (500ms) to indicate the currently active mode of operation on that SIN.EQRPT868XT
- 2. The mode of operation is changed by pressing the 3 key briefly
	- Mode C+T  $\rightarrow$  Green LED (8.1) on the other off  $\rightarrow$  Factory setting
	- Mode S  $\rightarrow$  Green LED (8.2) on the other off
	- Mode T  $\rightarrow$  Green LED (8.3) on the other off
- 3. save settings by pressing the 2 and 3 buttons (t> 2s.)
- 4. exit → key 2 for ESC function without saving (during programming status). Automatic ESC from programming status after 10 minutes later.

Note: SIN.EQRPT868XT automatically exits the SCAN mode after 12 hours.

### <span id="page-10-0"></span>**4.5 Restore factory settings**

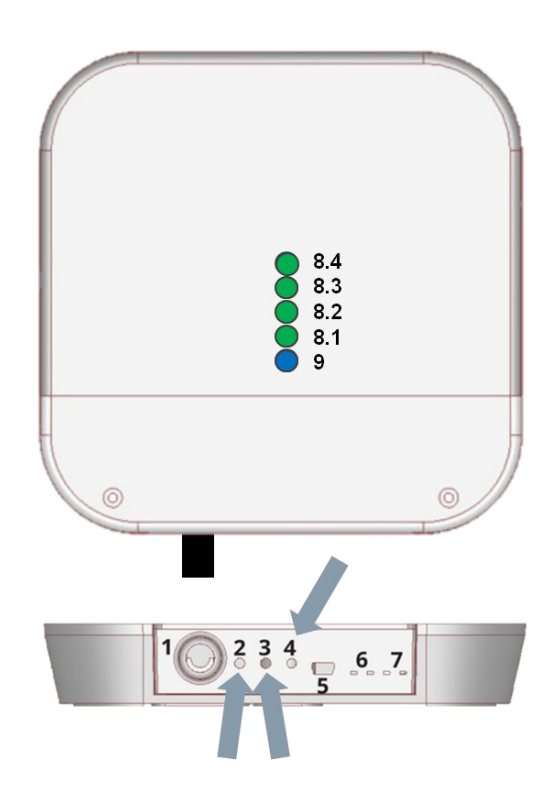

- 1. Press and hold keys **2** and **3** simultaneously.
- 2. Then press the reset button **4**, without releasing the keys **2** and **3**
- 3. As soon as all the LEDs (8) and (9) flash quickly, release all three keys.

# <span id="page-11-0"></span>**5. WALL MOUNTING AND PASSING OF CABLES**

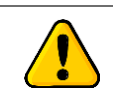

**Before making any connection, remove the power supply, complete the wiring, close the lid of the device and the power the gateway.**

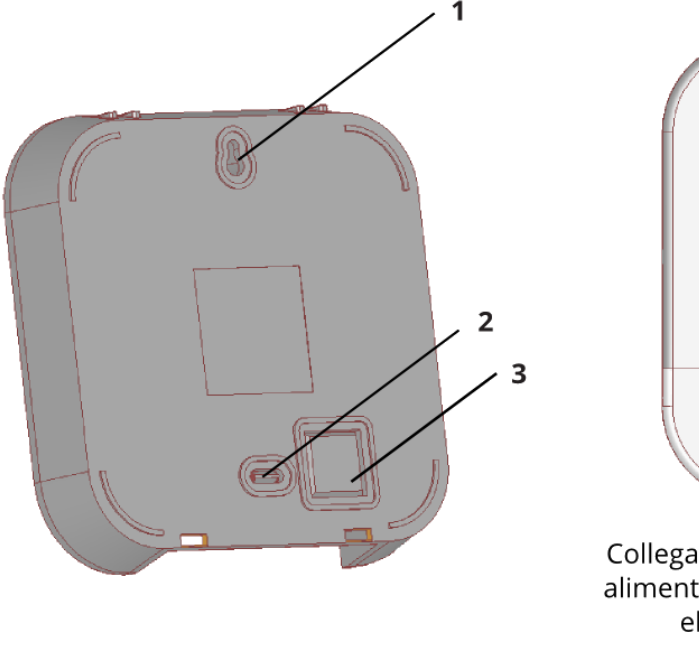

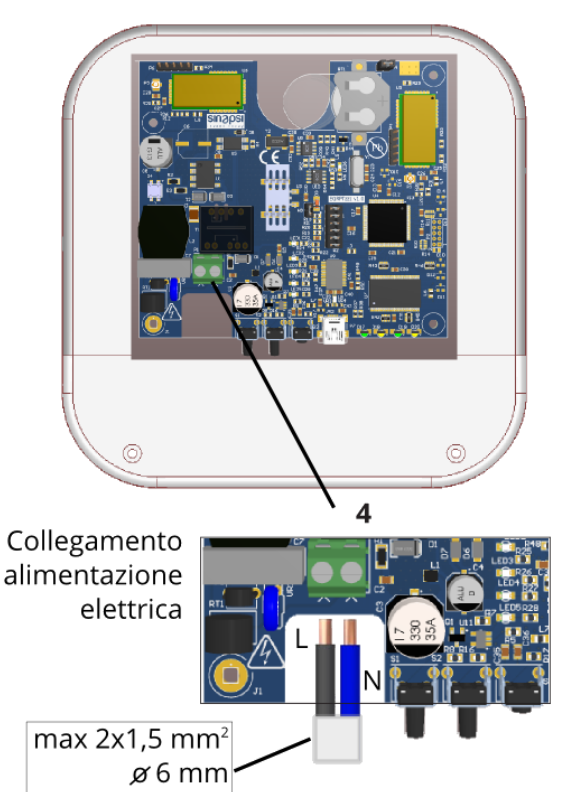

#### **Figure 4 - wall mounting and passage of cables**

- 1. Hole for upper fixing screw
- 2. Pre-hole for lower fixing screw
- 3. Pre-hole for cable passage
- 4. Electric power supply connection

# <span id="page-12-0"></span>**6. USB CONNECTION TO THE PC, CONNECTION VIA RADIO TO THE SIN.EQRTUEVO1T AND POSITIONING**

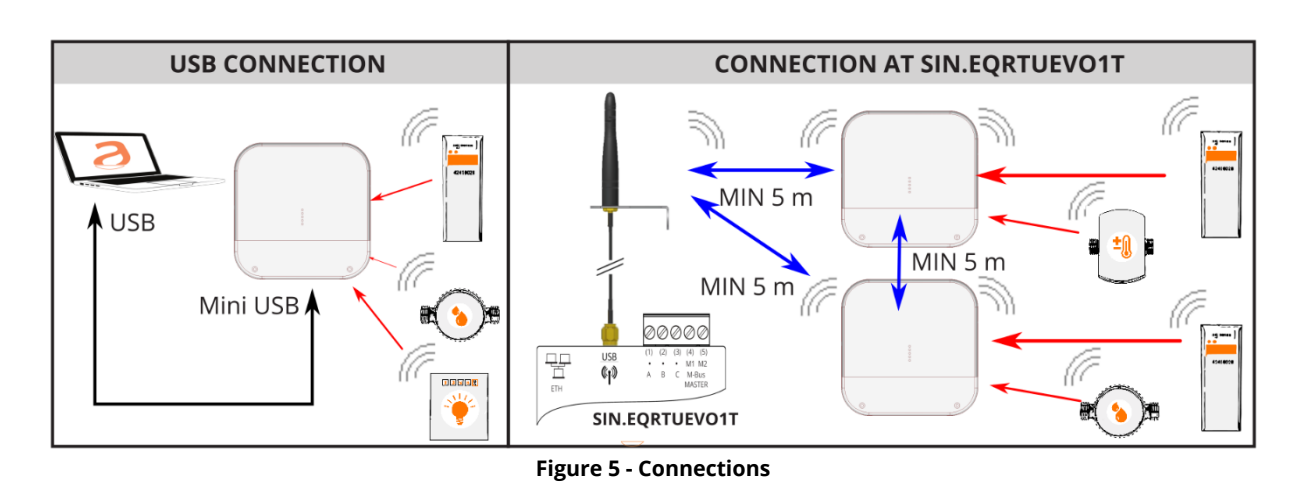

- 1. Fix the SIN.EQRPT868XT gateway on fastening wall at minimum distance of 20 cm from the ceiling and from the adjacent wall.
- 2. The maximum operating distance between the devices installed on the same floor is 15 meters, with no major obstacles such as reinforced concrete or metal walls, columns or beams or other metal structures.
- 3. The maximum operating distance between the devices installed on different floors is 6 meters.

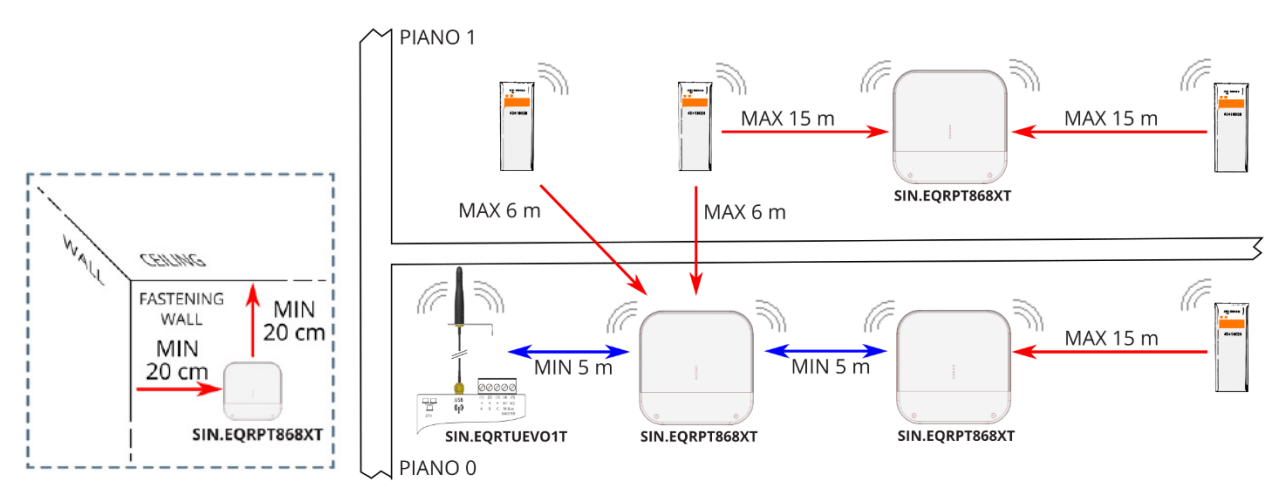

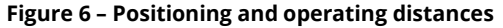

The SIN.EQRPT868XT come with id MESH network = 1 and channel 13. Make sure that all SIN.EQRPT868XT and/or SIN.EQRTUEVO1T that must be part of the same network, have the same id of MESH and radio channel network. The verify operation is performed through the SIN.EQSW1 software for SIN.EQRPT868XT and through web interface for SIN.EQRTUEVO1T.

# <span id="page-13-0"></span>**7. CONFIGURATION OF THE GATEWAYS NETWORK**

- 1. Place the Gateways SIN.EQRPT868XT following the instructions in CHAP.5, to ensure radio coverage of the various W. M-Bus transmitters installed that you want to obtain.
- 2. Power SIN.EQRTUEVO1T, wait to boot, connect to the web interface and start scanning antennas and devices following the product manual. Also make sure the W. M-Bus mode (S / T / T+C / S & T+C) set to be consistent with that of the devices that you want to obtain.
- 3. Power Gateways SIN.EQRPT868XT. The blue LED on the front begins to flash. Wait a few minutes and check that it remains fixed access to indicate a good connection of SIN.EQRPT868XT with the SIN.EQRTUEVO1T.
- 4. Once connected, on the front of the Gateways pay attention to the 4 green LED located above the blue LED. The LEDs indicate the quality of the MESH radio signal: 1 = receive just enough,  $2 =$ average,  $3 =$  good,  $4 =$  excellent.
- 5. Check that the W. M-Bus devices you want to receive, are reaching the SIN.EQRPT868XT through the WEB interface of SIN.EQRTUEVO1T.

By default, the scanning phase has duration of 12 hours. It can be modified through the SIN.EQRTUEVO1T and can be however stopped at any moment.

There can be several independent SIN.EQRPT868XT networks in the same building. In this case, it is necessary that the networks have different MESH ID and/or channel for each group of SIN.EQRPT868XT and relative SIN.EQRTUEVO1T. These parameters can be modified through the SIN.EQSW1 software installed on a PC and connected via USB to the SIN.EQRPT868XT. Refer to the SW manual for details.

#### Each SIN.EQRPT868XT supports a maximum of 500 W. M-Bus devices. In the case in which it is positioned in an area where it can receive more than this number, it is necessary to make the x gateway selective. To do this, you can load a list of W. M-Bus transmitters that stand out in the list through their serial number, making use of SIN.EQSW1 software. In this way, the gateway only will filter the devices in the list.

 $\overline{\mathbf{i}}$ 

## <span id="page-14-0"></span>**8. TROUBLESHOOTING**

#### **1. The device does not switch on:**

- In the event of mains power supply, check there is voltage present
- If a USB port is used, check the quality of the USB cable and that the PC can supply a 500mA current

#### **2. The blue LED does not stop flashing:**

- Check that the SIN.EQRTUEVO1T device is on and the antenna is connected and in a favourable position for the propagation of the radio waves (do not close it inside electric control boards or particularly shielded environments)
- Check that the SIN.EQRPT868XT is at least 5m from the SIN.EQRTUEVO1T and from the other SIN.EQRPT868XT devices
- With the aid of the SIN.EQSW1 SW, check that the ID and the MESH network channel is correct and the same used by the SIN.EQRTUEVO1T
	- 1 blink "RAM memory error" 2 blinks "W.M-Bus radio module error " 3 blinks "MESH radio module error " 4 blinks "FLASH memory error" 5 blinks "Real Time Clock error"

If turning off and restarting the SIN.EQRPT868XT, the error does not reset, the hardware must be replaced.

#### **3. Not all meters are detected:**

- Check that the meters that are not detected are not too far away from the SIN.EQRPT868XT or that the radio signal is not too attenuated by reinforced concrete/metal walls
- Check that the devices not reached are in the list loaded into the SIN.EQRPT868XT or that the list of the W. M-Bus devices that can be received by the SIN.EQRPT868XT are not blocked
- Attention: some W. M-Bus device also transmit with intervals of several hours
- With the aid of the SIN.EQRTUEVO1T WEB interface or of the SIN.EQSW1 software, check that the MESH network is not cut off.